## **Protocollare una Fattura Elettronica in arrivo**

Per protocollare una fattura in arrivo, si procede normalmente seguendo la [protocollazione delle mail.](https://wiki.nuvolaitalsoft.it/doku.php?id=guide:protocollo:email) Nell'elenco delle mail, la fattura è riconoscibile dal simbolo dell'euro.

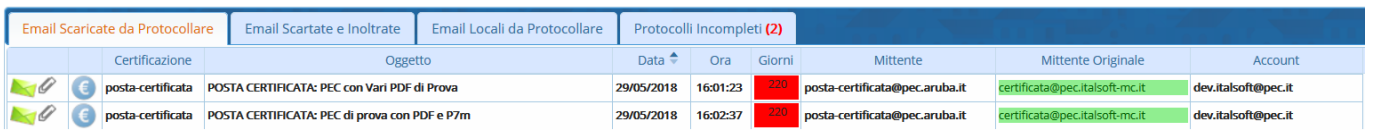

La fattura in questione è in realtà un flusso, che può contenere all'interno più fatture.

L'oggetto è compilato automaticamente e riporta il numero del lotto, il nome del fornitore e il codice destinatario; se precedentemente [configurato](https://wiki.nuvolaitalsoft.it/doku.php?id=guide:protocollo:fatture_configurazione), anche i campi titolario e assegnatari interni risulteranno già compilati.

In corrispondenza della voce Termine sarà inserita automaticamente anche la data di scadenza di 15 giorni.

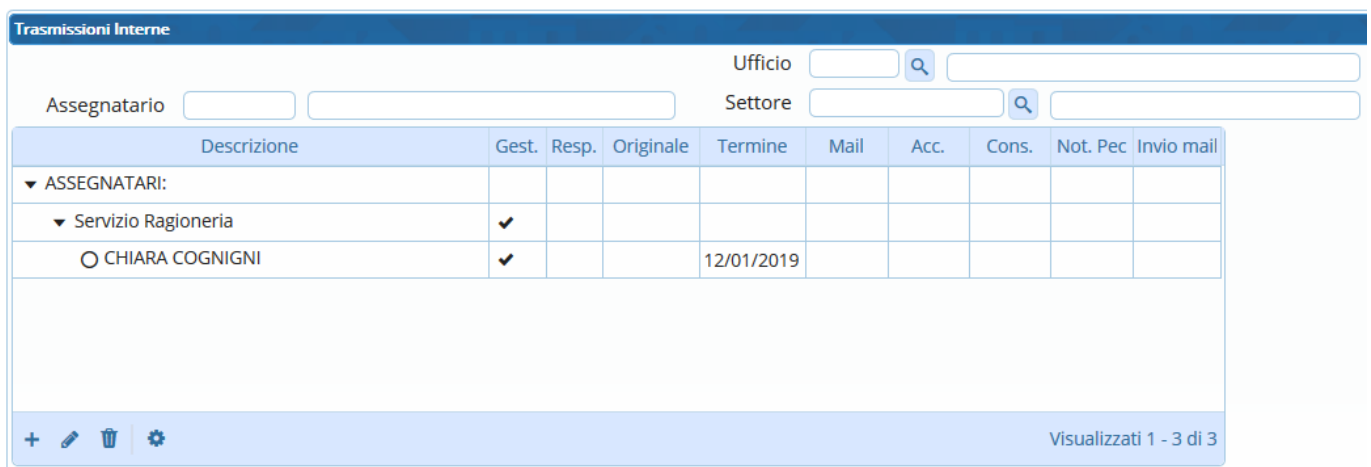

Nella tabella degli allegati, la fattura è già presente e, dopo aver registrato il protocollo, può essere visualizzata cliccando sul simbolo dell'euro.

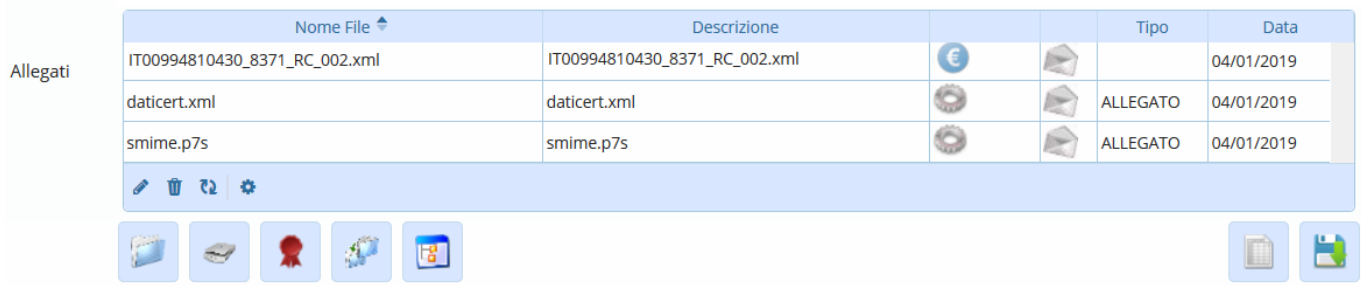

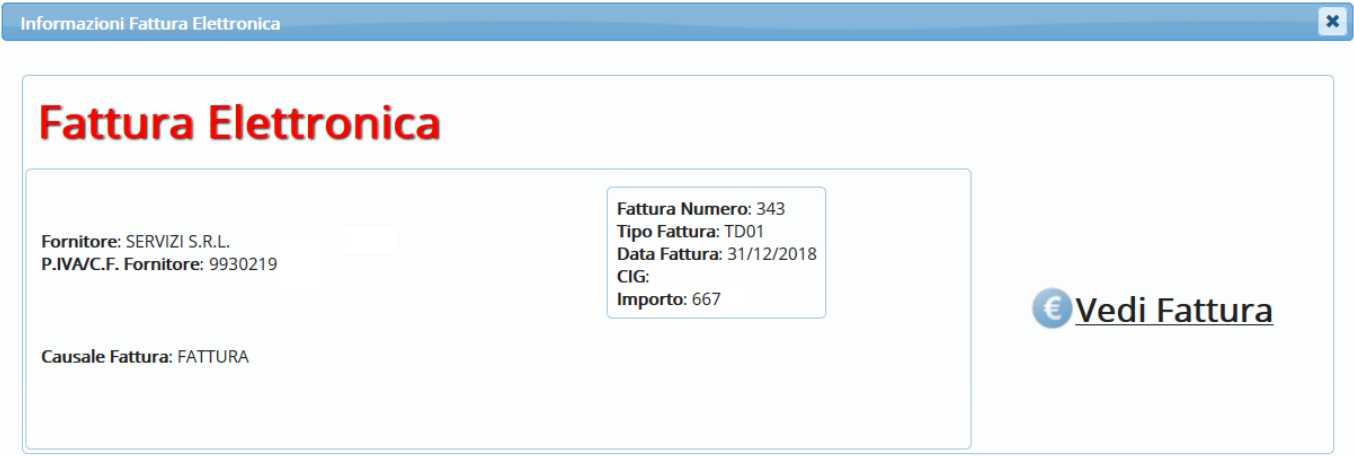

Dopo aver protocollato il flusso, il programma lo spacchetterà e protocollerà automaticamente ogni singola fattura contenuta; l'utente protocollatore delle fatture spacchettate risulterà lo stesso utente che ha registrato il flusso. Le fatture spacchettate saranno quindi visibili e accessibili nel suo portlet Accesso ai protocolli.

Il tipo di fattura è riconoscibile dal campo Tipo Doc. nella schermata di protocollazione. La sigla EFAA indica un flusso in arrivo.

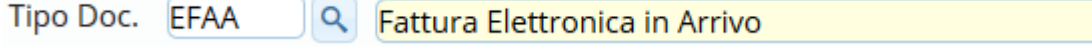

La sigla EFAS indica una fattura spacchettata.

Tipo Doc. EFAS **Q** Fattura Elettronica Spacchettata

La sigla SDIA indica una notifica; il tipo di notifica (Ricevuta di consegna, Notifica decorrenza termini, ecc.) è poi specificata automaticamente nel campo oggetto.

Tipo Doc. SDIA Q Notifica di interscambio in arrivo

Attraverso uno specifico [parametro](https://wiki.nuvolaitalsoft.it/doku.php?id=guide:protocollo:fatture_configurazione), è possibile attivare l'associazione automatica delle **notifiche di decorrenza termini** alle relative fatture.

In questo modo, non saranno visibili nell'elenco delle mail in arrivo, né sarà mostrato alcun avviso. Si potranno però vedere andando a riaprire il protocollo e controllare gli **Allegati di Servizio**.

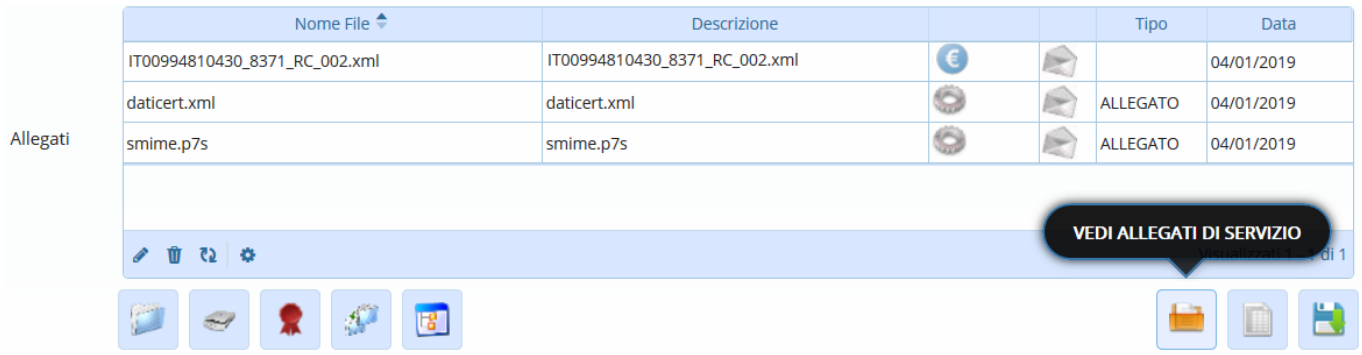

La fattura così protocollata è ora visibile sul portlet [Protocolli in Carico](https://wiki.nuvolaitalsoft.it/doku.php?id=guide:protocollo:protocolli_in_carico) dell'utente che dovrà [gestire la](https://wiki.nuvolaitalsoft.it/doku.php?id=guide:protocollo:fatture_gestione) [fattura elettronica.](https://wiki.nuvolaitalsoft.it/doku.php?id=guide:protocollo:fatture_gestione)

From: <https://wiki.nuvolaitalsoft.it/> - **wiki**

Permanent link: **<https://wiki.nuvolaitalsoft.it/doku.php?id=guide:protocollo:fatture>**

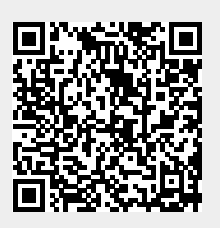

Last update: **2020/08/21 14:20**